## **Joining Bearsden Online Chess Club**

Getting an Account.

(If you already have a chess.com account, skip forward to next section) Getting an account is easy; just visit chess.com, and click on 'Sign Up':

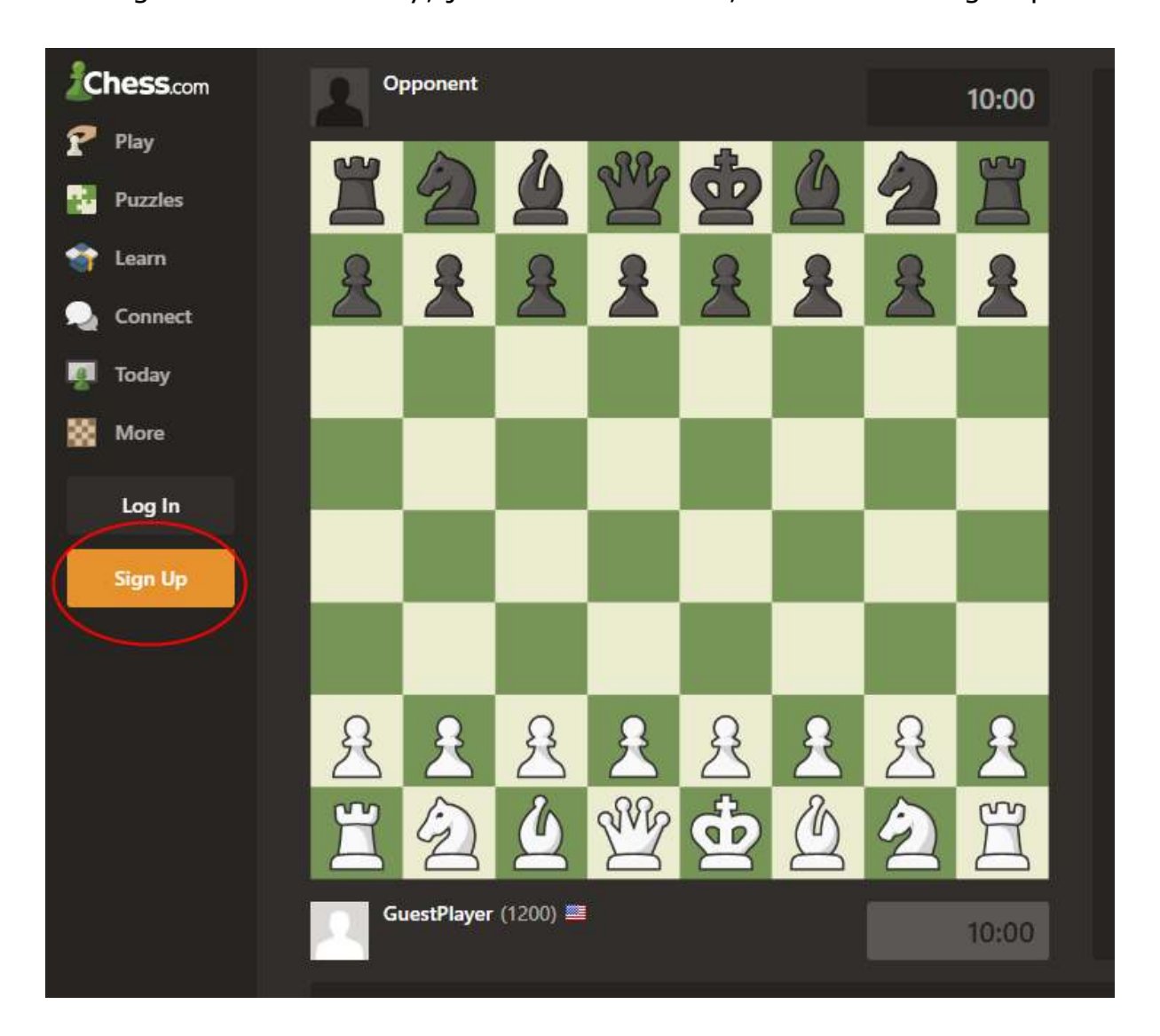

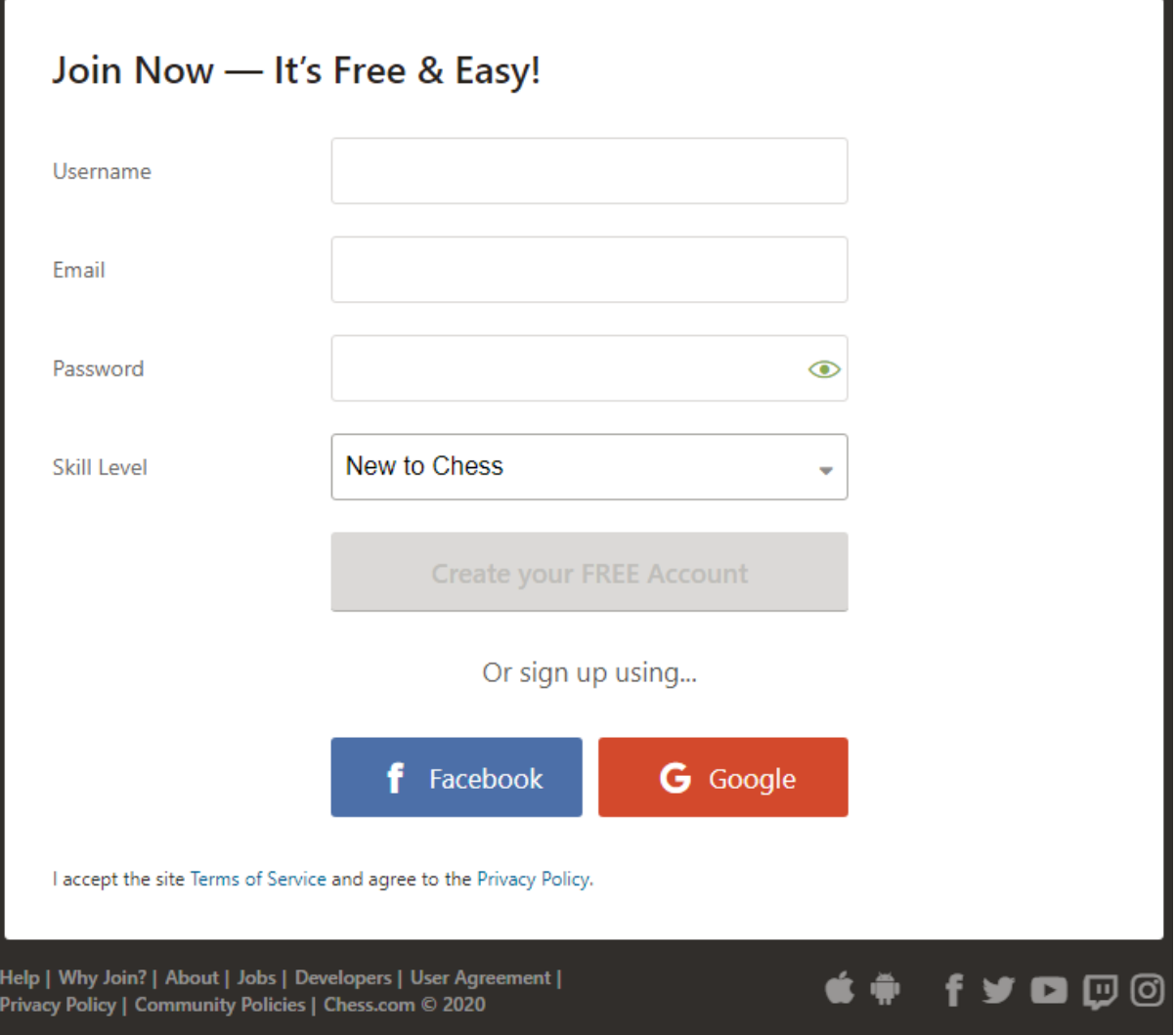

Just fill in the fields, and you will your seven-day free trial. After the trial some features remain available, but a basic 'Gold' membership is only just over £2 per month at present.

Note that your username, is your 'handle' for playing. It can be anything you like, but probably better if it is easy to remember; it also has to be unique. (Mine is robc2012 - Joined in 2012).

## Joining Bearsden Online Chess Club

Click on 'Connect' on the left-hand menu, and then 'Clubs'.

Note that the interface is different depending on what device you are using. Generally a larger screen (PC or laptop) will be much easier to use, and in my opinion, a mouse is essential. Using a touchpad, stylus, or just

your finger is likely to lead to annoying mistakes, especially on 'long' moves - e.g. Ra1-a8 - where you accidentally drop the rook on a7 instead, and it gets taken! But other people are free to disagree and use a different interface!

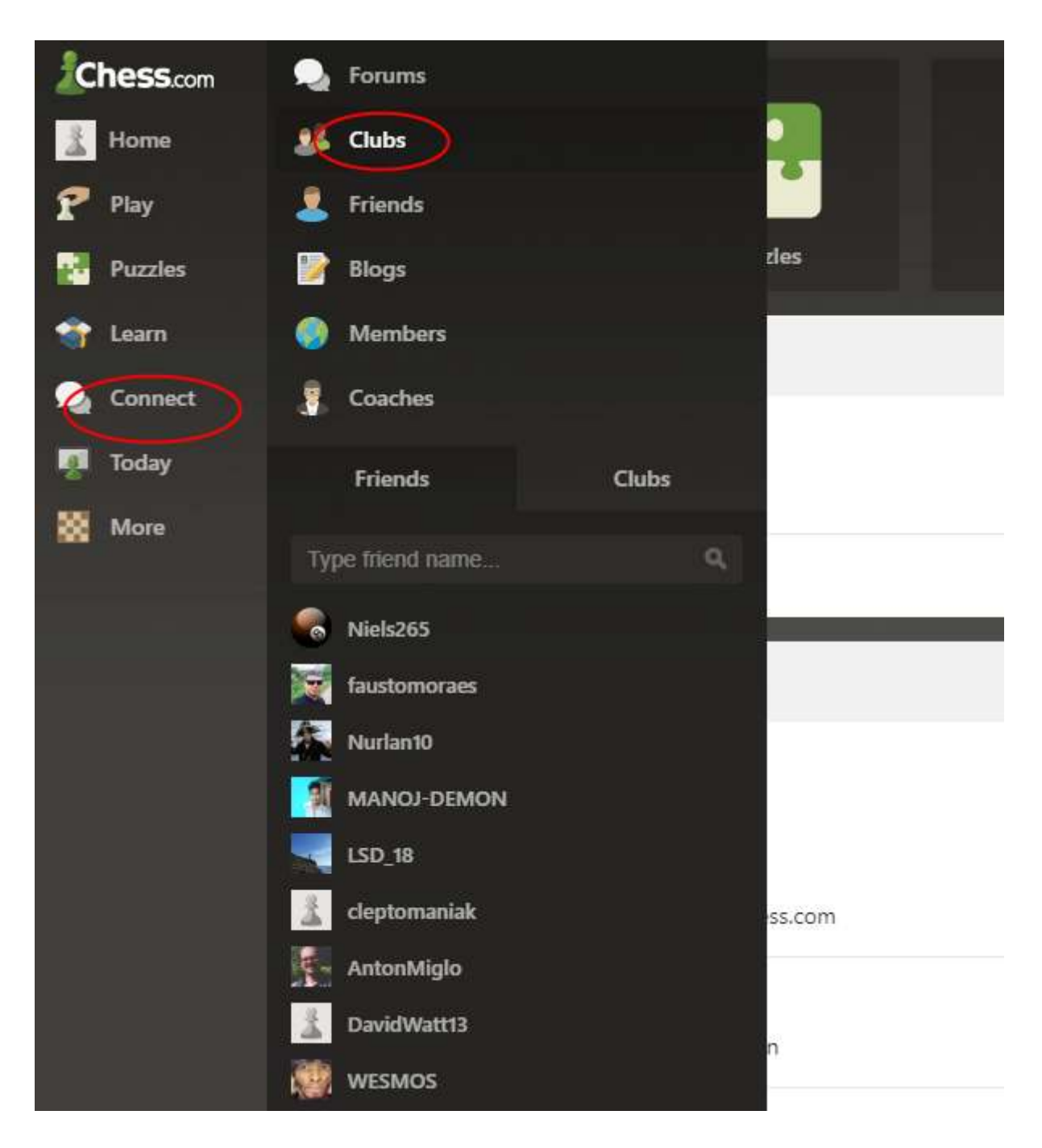

In 'Clubs', search for 'Bearsden Online Chess Club' and click join.

This will send a request to join (it is a closed club), which we will try to respond to as quickly as possible.

Chat

Chat can be quite annoying. Note that this is an adult site, with players all over the World, and some can be very rude, especially when they lose.

My recommended way around this is to only allow chat with friends.

To do this, go via the 'Play' menu item to 'Live Chess':-

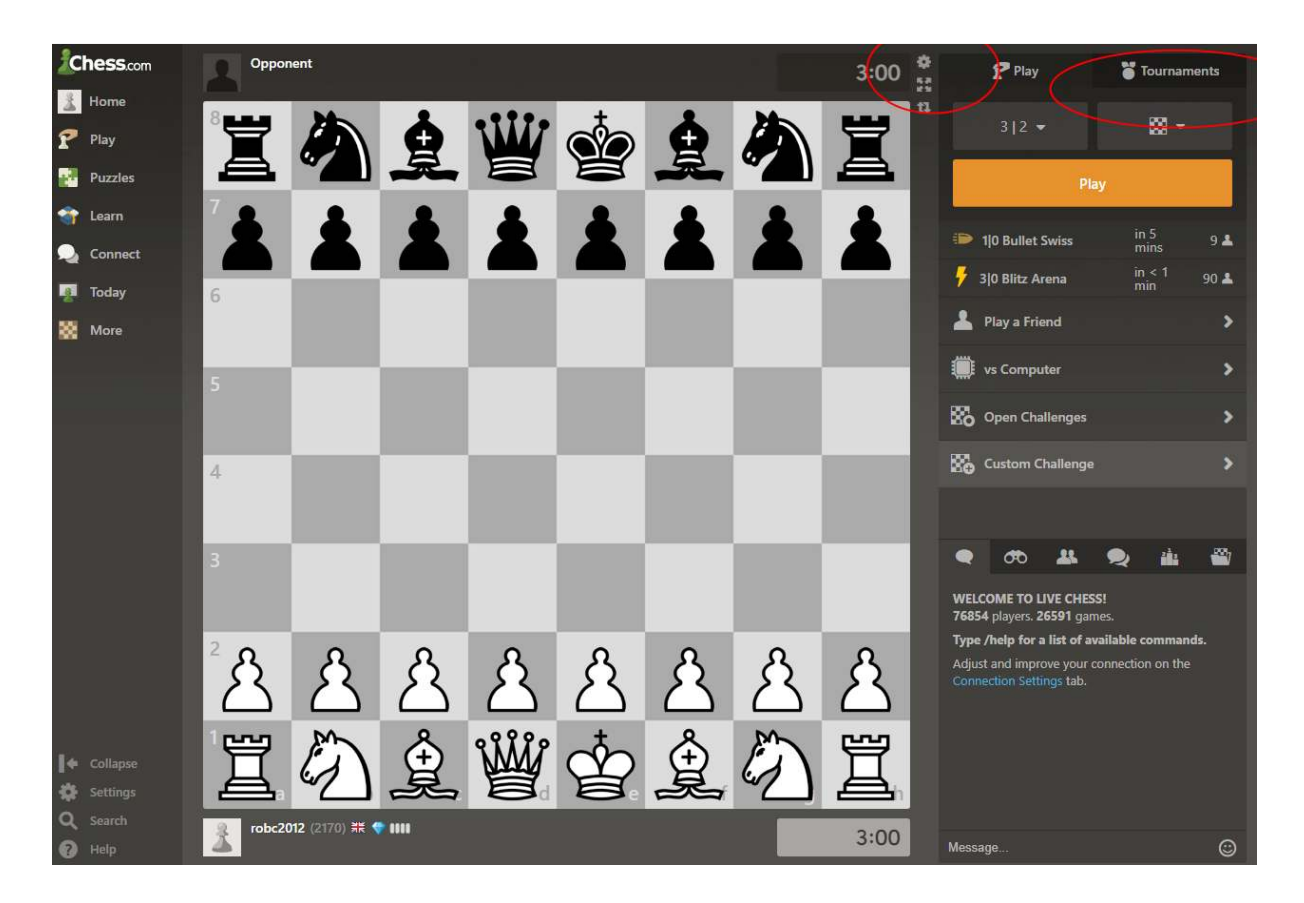

Click on the cog wheel symbol (options), and under alerts set 'Chat Requests' and 'Game Chat' to 'Friends Only'. Now you need some friends! Go back to the Clubs page, and send friend requests to either everyone else in the club, or just people you know. You don't have to do this of course, but it is nice to be able to say 'Well played' or whatever at the end of a game, or a longer chat if you wish.

Having chess.com friends, will also allow you to stick to playing friends at any time you are online.

While in settings, experiment with the other settings, such as type of board, colour of pieces etc. Again, the nearer you choose to a standard set, as you would see in a book or magazine, the easier I think it will be to play!

There are also settings like 'Allow Pre-Move' (useful in pawn races), 'Always Promote to a Queen' – which might catch you out one day if you want to avoid stalemate by choosing a rook, or promote to a knight with check!

…cont'd

## **Tournaments**

Once you have joined the club, you can join our tournaments. **You cannot do this from 'Live Tournaments' on the club page** – that just shows completed events. (No, I don't know why it is called 'Live' either!).

To join, click on 'Play' in the left hand menu, then 'Live Chess', and then to the right of the game board (or below it on devices with narrower screens) you will see two tabs – Play and Tournaments - click on tournaments, you should see ours at the top of the list, when there is one scheduled. Next to our tournament, there will be a thumbnail with the club's image. (I have just used the picture of Sam Shankland from our website). You can join any time from one hour before the start time. Remember to join well before it starts. Just click the tournament and then click 'Join'.

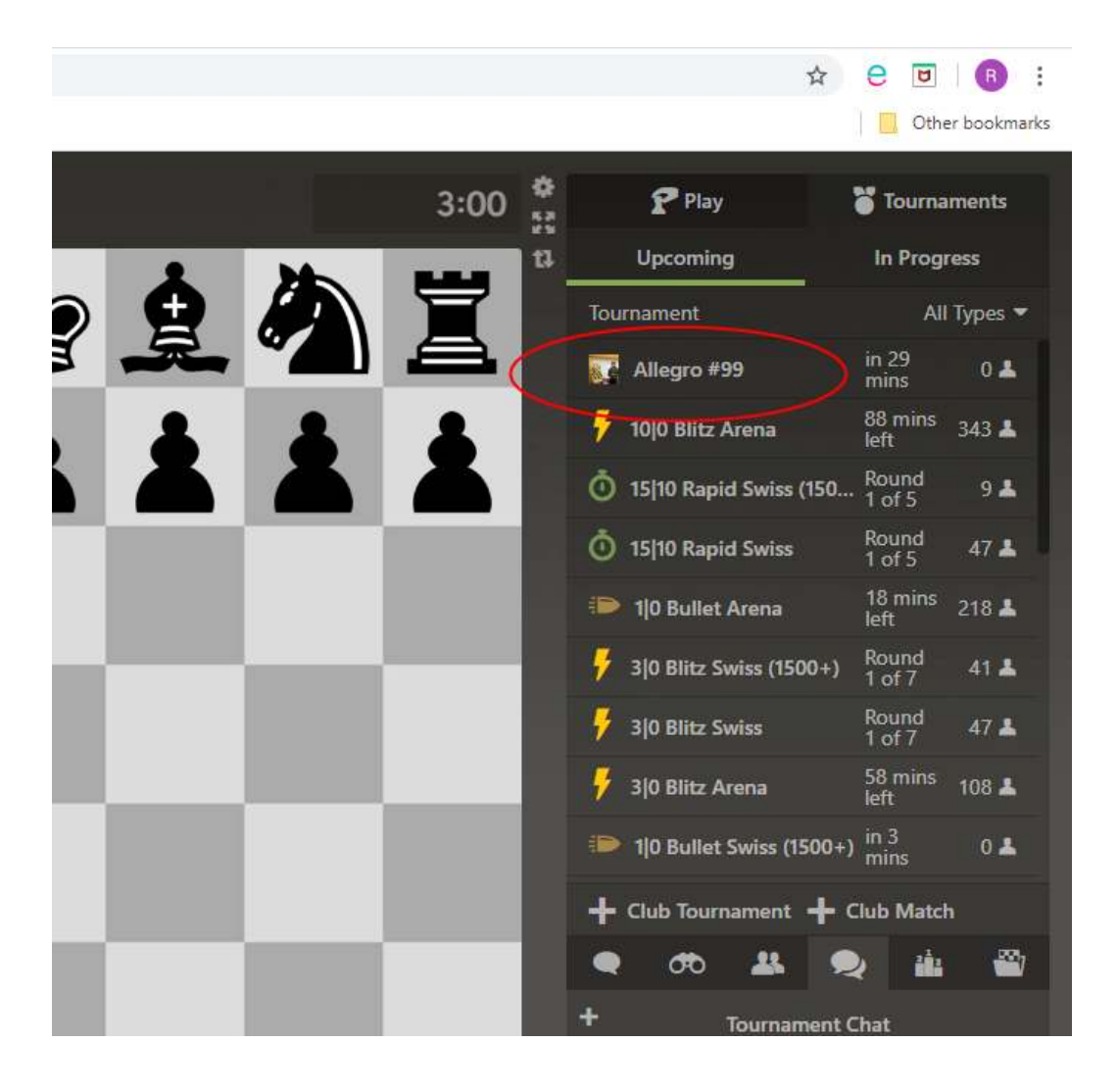

Please feel free to ring me on 01436 821949 if you are having any difficulties, although if it is a query regarding a tournament, please don't leave it until just before a tournament is due to start! Leave plenty of time, and remember that you can join a tournament up to an hour before it starts.

Initially we will send emails to advise people of upcoming events. But it is planned to have a 15:5 rapid-play (Allegro) every Tuesday evening at 19:45; there will also be a 5:5 Blitz every Friday, also at 19:45.

Suggestions for other slots, and different time controls are welcomed!

## Questions

Chess.com, has a lot of help pages if you get stuck.

Alternatively, email me at rob@benmore.biz, and I will try and help.

Rob Colston

31st March 2020